[anual.pdf](http://digitalexplorer.com/ge/adf/advanced-google-earth-manual.pdf)

 $\mathcal{D}$ 

D

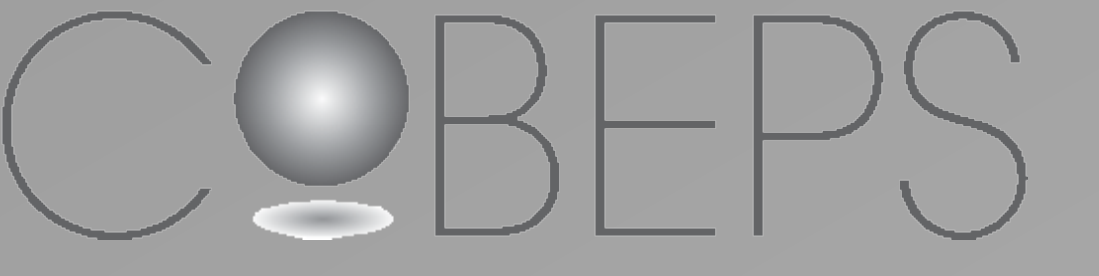

- Ces quelques exemples démontrent la puissance des outils actuellement disponibles via un équipement relativement standard et accessible : un ordinateur et une connexion Internet.
- Ces outils sont utiles pour l'enquête et permettent d'écarter nombre de confusions.
- Ces outils permettent de mieux communiquer

avec le témoin en lui fournissant des « éléments » précis et vérifiables par luimême. Il permet aussi de communiquer avec le grand public.

• Disposer d'un panel d'outils éprouvés serait utile pour tout enquêteur : via une barre de favoris d'un navigateur Internet, une distribution Linux par exemple UFOBuntu basé sur Ubuntu.

L'un des principaux problèmes qui se pose à l'enquêteur bénévole, situation rencontrée dans la majorité des pays, est celui de l'accès à l'information ; en vue de préciser les circonstances des observations et de vérifier un certain nombre d'explications possibles. En effet, il ne dispose ni d'un mandat officiel, ni des pouvoirs de la police judiciaire.

Pourtant, il apparaît légitime, d'un point de vue méthodologique, mais certainement dans une perspective relationnelle, pour les témoins, ainsi que pédagogique, par rapport à l'opinion publique, de traiter de façon complète toute notification (signalement de PAN).

Depuis la fin des années 1990, progressivement, se mettent en place des plates-formes d'informations accessibles grâce à Internet. Elles permettent de répondre de plus en plus aux devoirs d'enquêtes. Ainsi, le plus grand avantage de ces plates-formes est que l'enquêteur bénévole peut écarter ou privilégier certaines pistes explicatives, ceci même avant de commencer l'enquête sur le terrain et la rencontre avec le témoin. Le recours systématique à ces outils devrait être requis. Au final, il en résulte un gain de ressources. Nous examinerons de puissants outils cartographiques, météorologiques, liés au trafic aérien, à l'astronautique ou aux événements astronomiques au service de quelques cas récents.

### **Problématique**

### **Conclusions**

### **Références**

- www.cobeps.org
- [digitalexplorer.com/ge/adf/advanced-google-earth-m](http://digitalexplorer.com/ge/adf/advanced-google-earth-manual.pdf)

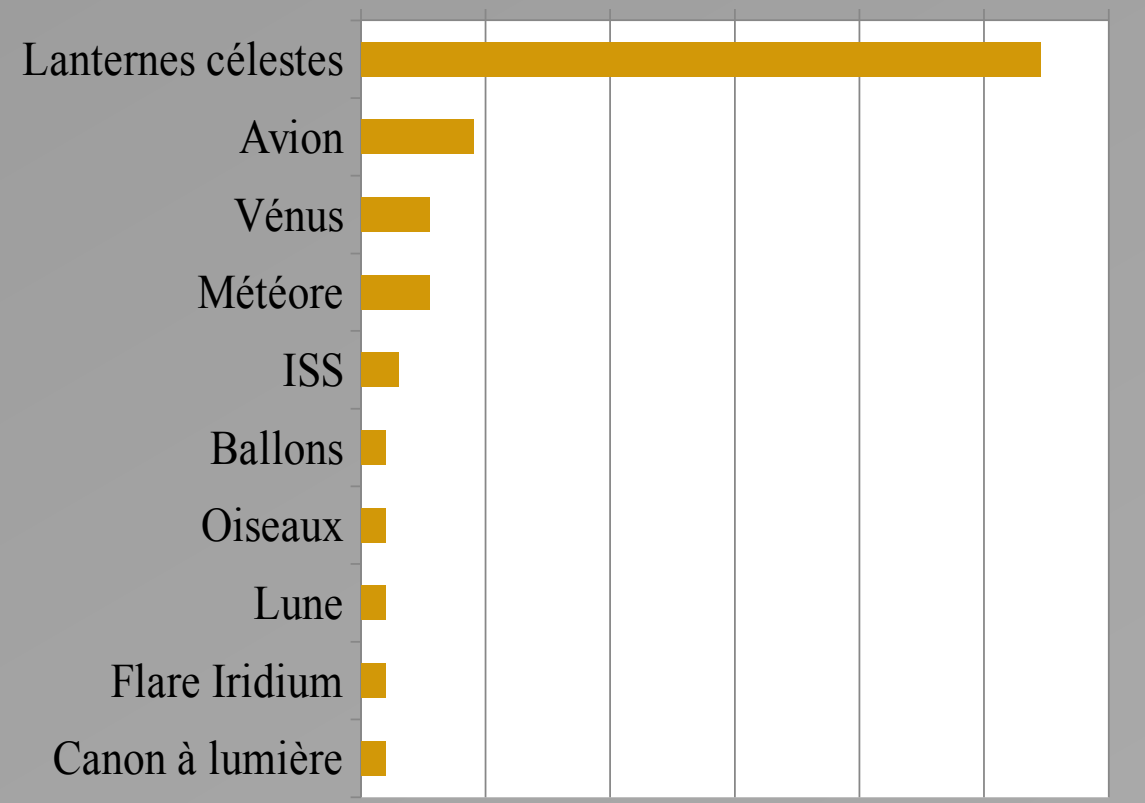

**PAN A et B : les 10 explications les plus fréquentes (177 cas)**

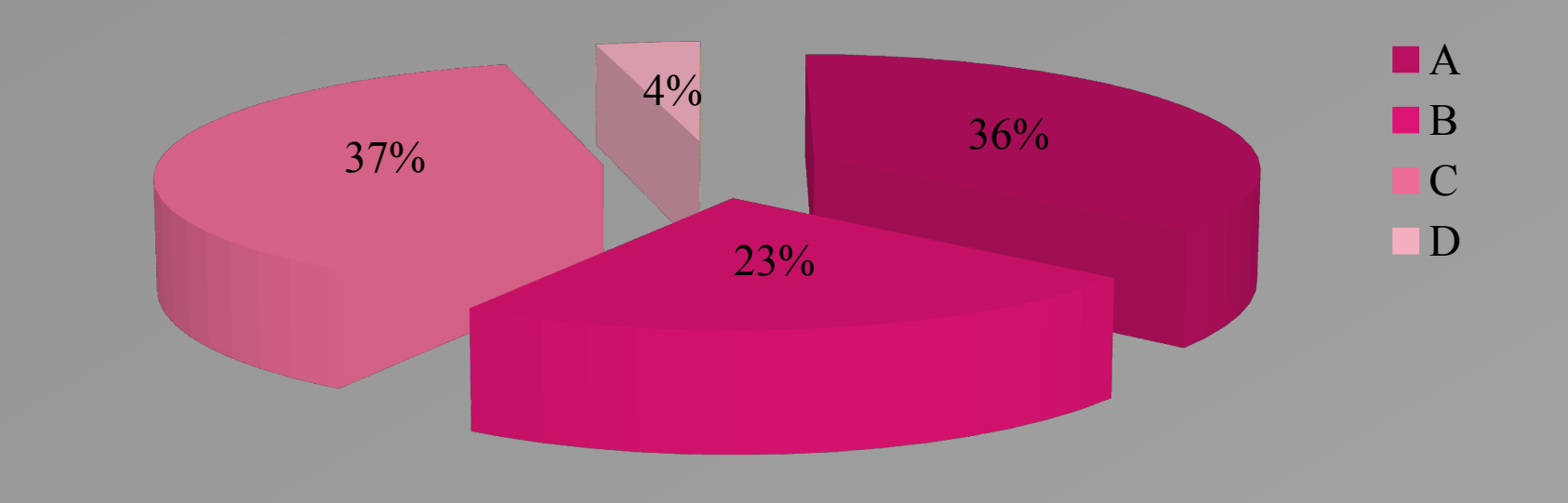

**COBEPS Classement GEIPAN - 360 cas clôturés au 31 mars 2014**

# **Internet au Service des Enquêtes Jean-Marc Wattecamps Comité Belge d'Etude des Phénomènes Spatiaux (COBEPS)**

Les rapports des stations météorologiques privées sont à éviter.

Nous sommes à Engis, en Belgique, dans un parc industriel qui s'étale entre la voie rapide N90 Huy-Liège et la rive gauche de la Meuse. Bien que parsemés d'innombrables luminaires baignant l'ensemble du zoning dans une ambiance orange, les lieux ne sont pas spécialement attrayants, quelque peu sinistres même et quasiment déserts hormis de rares véhicules qui les parcourent en cette soirée du samedi 12 février 2011. C'est à l'aplomb d'un entrepôt de constructions métalliques, long et bas, que va se produire une des plus insolites observations que nous ayons enregistrées au cours de ces dernières années. Il est à peu près 22h15 lorsque le témoin, Vanessa C., une styliste de 27 ans, quitte Ohey, à près de 30 km de là, non loin de la centrale nucléaire de Tihange. Roulant sur la N90, en direction de Liège, le témoin remarque à la sortie de la courbe d'Ombret, au loin devant elle, deux lumières se différenciant de l'ensemble de l'éclairage du zoning et qui captent son attention ; face à la conductrice, familière de cet itinéraire, se trouvent trois lumières fort intenses qu'elle n'a pas l'habitude de voir à cet endroit: une rouge, une bleue et une troisième, blanche, qui clignote.

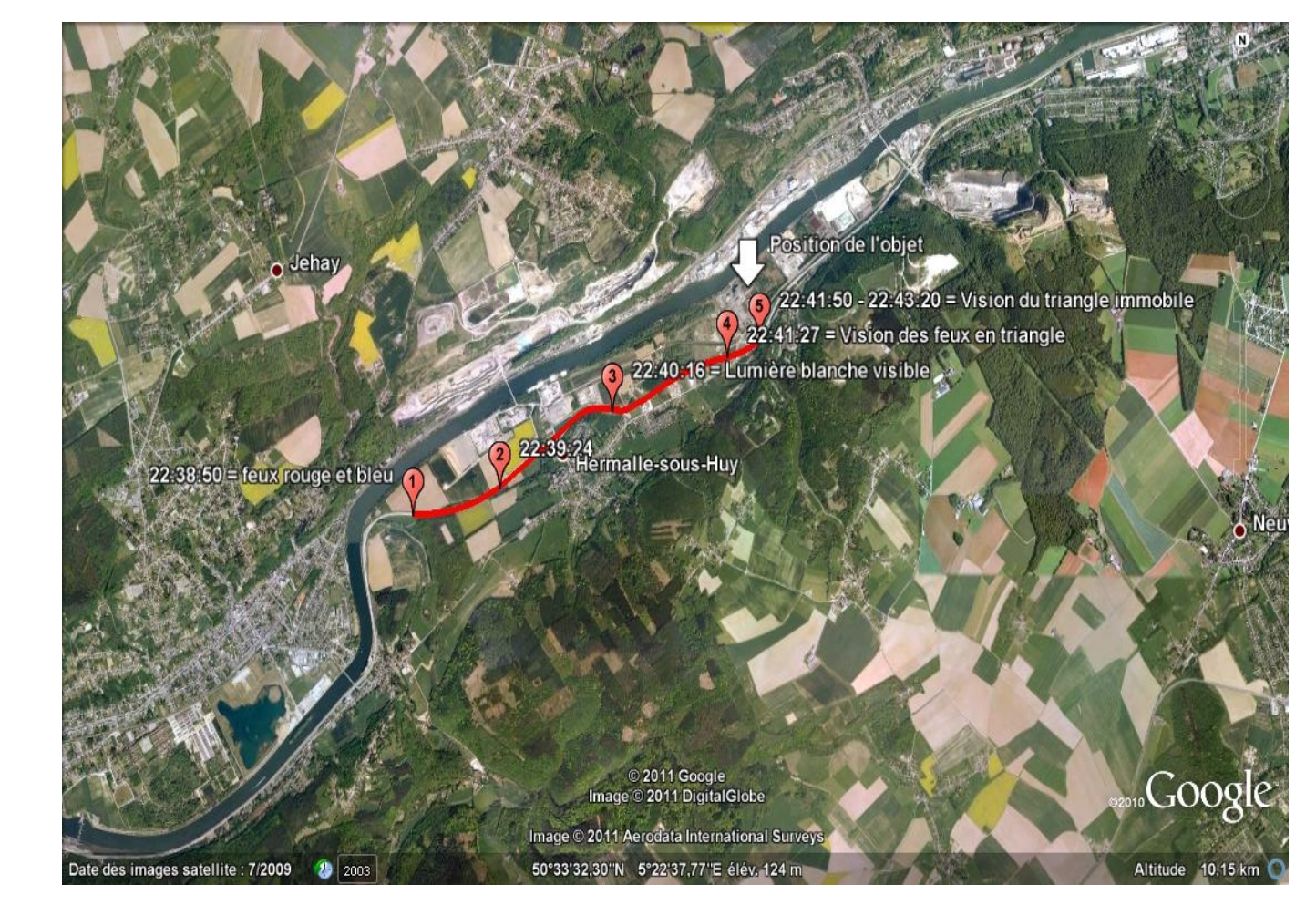

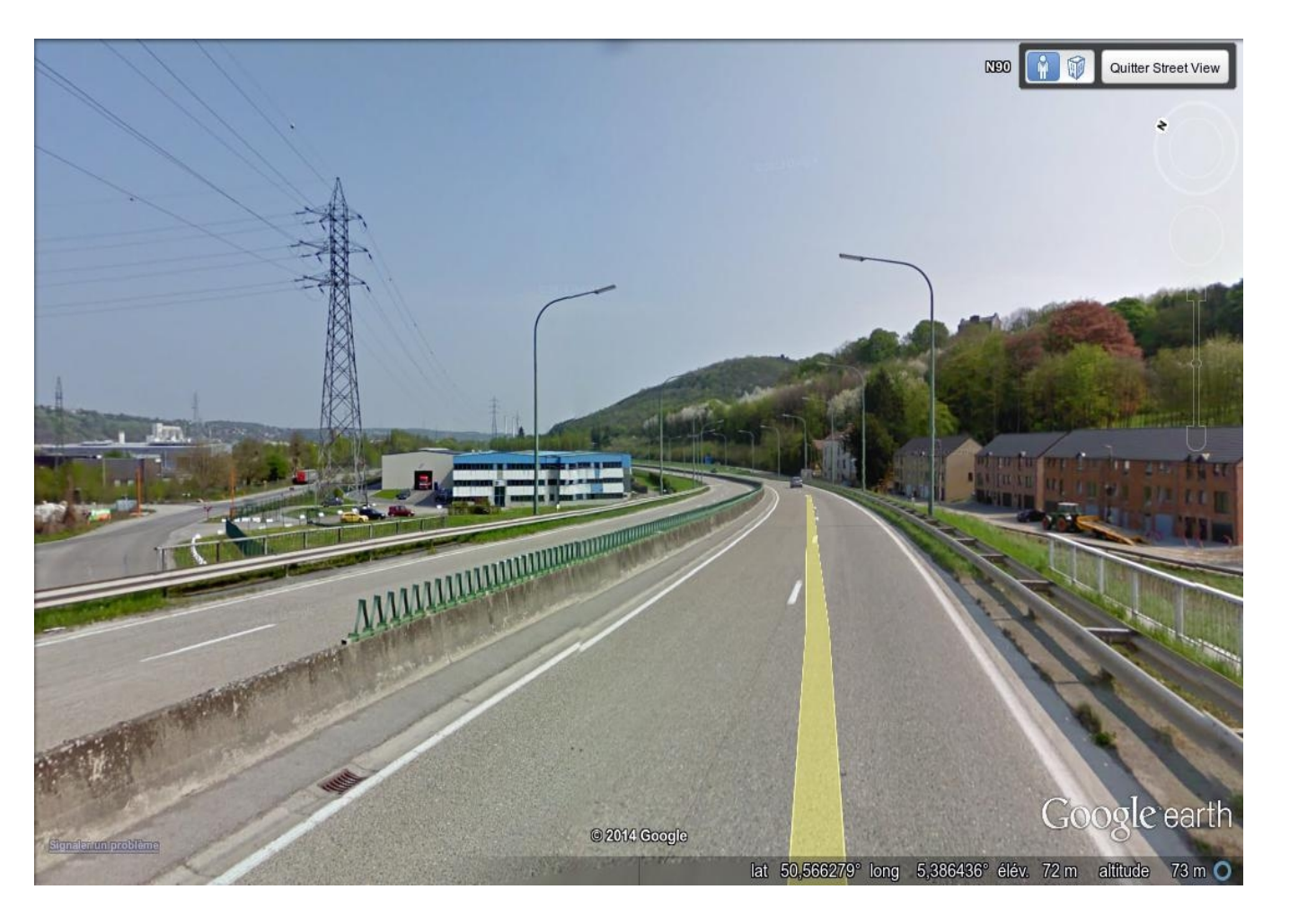

# **Systèmes d'informations géographiques**

*Google Earth permet de placer avec une bonne précision des points de repères, de tracer des trajets et de les mesurer, d'obtenir des temps de parcours, de tracer des profils, de*  voir les reliefs, de simuler la position du soleil un jour *donné.*

*Google Street View permet d'observer sur 360° l'environnement photographique d'un lieu à partir du centre de la chaussée.*

Il est possible d'obtenir le temps qu'il faisait à proximité du lieu de l'observation et à l'heure indiquée par le témoin. Les sites Internet combinent différentes sources d'informations.

#### **METAR : METeorological Aerodrome Report**

Le plus complet de ces outils est [www.flightradar24.com](http://www.flightradar24.com/) mais il ne conserve des données que pour 3 semaines à 1 mois. Le site planefinder.net est également très complet mais beaucoup moins ergonomique.

Il s'agit d'un rapport codé mis au point pour l'aviation civile. La codification est approuvée par l'Organisation Météorologique Mondiale (OMM). Il y a quelques petites variantes selon les pays. Les METAR sont émis de deux à quatre fois par heure, selon l'aéroport. Sont fournis : les paramètres habituels de pression atmosphérique, de température, l'état du ciel, la direction du vent et sa vitesse, la couverture nuageuse et son plafond (altitude). Voici le METAR correspondant à la figure : METAR EBCI 220850Z 20011KT 9999 SCT007 BKN009 04/03 Q1012 NOSIG [\(www.wunderground.com\)](http://www.wunderground.com/)

**SYNOP : de synoptique** est un autre code proposé par l'OMM utilisé par toutes les stations météo (aéroports et services météorologiques officiels). Ils sont diffusés toutes les heures. Ils sont un peu plus complets et intègrent par exemple : les données maximales des rafales de vent de l'heure écoulée ou la quantité de pluie tombée, la couverture nuageuse et les différents plafonds, si plusieurs couches sont stratifiées.

#### **Décodage des METAR et SYNOP :**

[metaf2xml.sourceforge.net/cgi-bin/metaf.pl?lang=en](http://metaf2xml.sourceforge.net/cgi-bin/metaf.pl?lang=en)

**Sondages atmosphériques :** permettent d'obtenir un profil de température et pression de l'atmosphère pour identifier par exemple des inversions thermiques : [weather.uwyo.edu/upperair/europe.html](http://weather.uwyo.edu/upperair/europe.html)

### **Enregistrements météo**

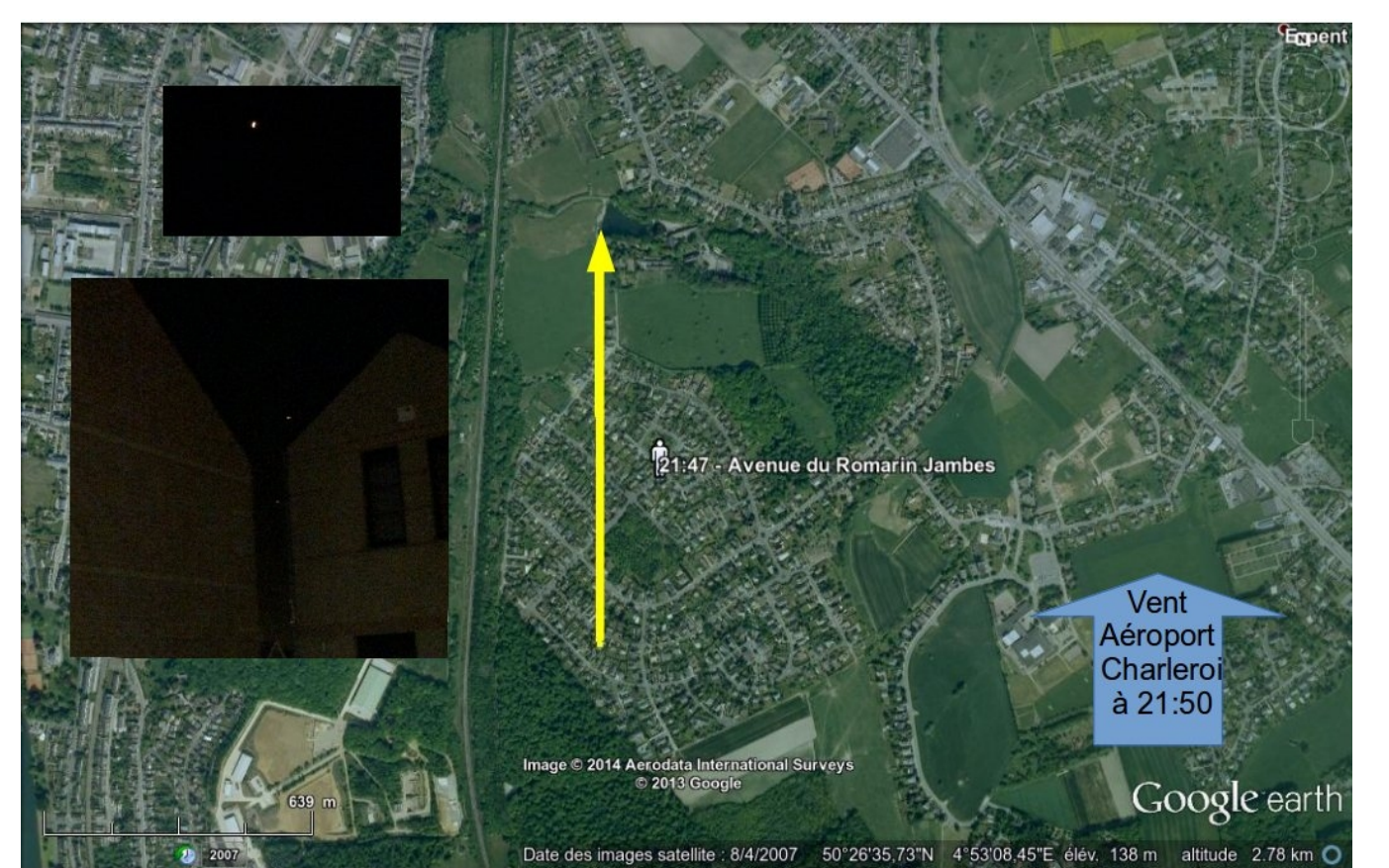

Sud à 14,8Km/h. Il s'agit très certainement de lanternes céleste

L'ISS en particulier reste une source de confusion importante. Il existe un grand nombre de systèmes pour la traque des satellites sur Internet en direct. Ces systèmes se basent sur les paramètres orbitaux en cours et sont fiables dans une plage de temps limitée à quelques jours. Calsky conserve les paramètres orbitaux originaux [\(www.calsky.com\)](http://www.calsky.com/). Sa fiabilité est excellente.

Pour l'astronomie, nous recommandons d'utiliser Stellarium, logiciel à télécharger et

installer. Il est gratuit disponible sur toute plates-forme et surtout présente un rendu très réaliste ce qui permet aux novices de mieux s'y retrouver [\(www.stellarium.org\)](http://www.stellarium.org/).

**Tables astronautiques et astronomiques**

**« 15/10/13 entre 19h et 19h20** : j'étais occupé sur l'ordinateur, à un moment, j'ai relevé la tête et j'ai aperçu dans la bande de ciel dégagé, un gros point lumineux éclatant blanc fixe (il n'a jamais "flashé). J'ai saisi mes jumelles, (10X50) et j'ai pu constater qu'il ne s'agissait pas d'un avion, hélicoptère (je suis un ancien militaire). Comme le contact se déplaçait de gauche à droite, en s'écartant de ma position, mais toujours dans la bande de ciel dégagée de tous nuages, j'ai pu le suivre sans discontinuer, jusqu'à-ce qu'il disparaisse derrière le toit de la grange voisine à mon appartement (je vis au premier étage). Le contact n'a jamais faibli en intensité lumineuse, à un moment, j'ai cru qu'il revenait vers moi car il me donnait l'impression de grossir, tout en évoluant vers la droite. Il m'a aussi semblé voir un "cône" blanc derrière le contact (par rapport à son sens de déplacement), mais pendant quelques minutes seulement. En regardant sur Google maps, je dirais que le contact se déplaçait dans le sens Houyet vers Givet. PS: la lune est apparue vers 20h00 dans le 135° environ élévation 50°. J'ai fait un croquis pour comprendre le déplacement, mais je le scannerai demain au travail, puis je vous l'enverrai. Rem : aucun bruit entendu, fenêtres ouvertes. »

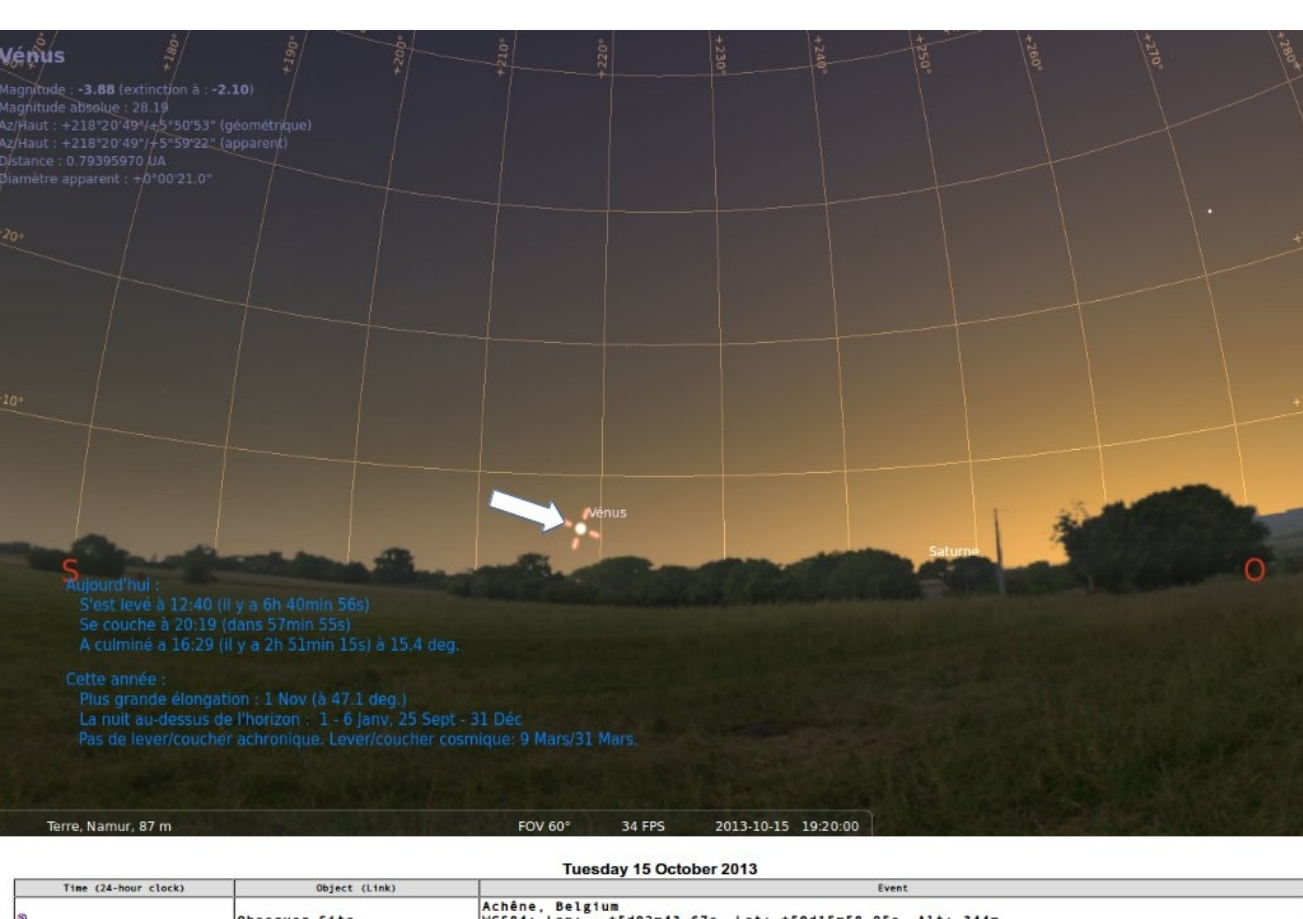

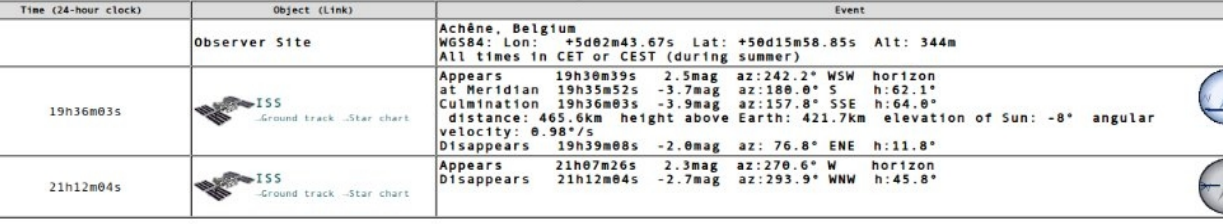

#### Les avions civils moyens et gros porteurs doivent enclencher le système ADS-B. En

Europe, 90 % des vols civils sont équipés de ce système. Ce système prend les paramètres de position et de déplacement de l'avion via les GPS, puis retransmet ceuxci par radio à destination des tours de contrôles. L'information de l'ADS-B complète celle des radars primaires qui détectent les objets par réflexion de micro-ondes. Transmises par radio, ces données peuvent être captées par des particuliers équipés d'un récepteur adéquat, puis diffusées via Internet. Le système Casper utilisé ci-dessus

(casperfilghts.com) n'est malheureusement plus suffisamment alimenté par des opérateurs au sol pour la Belgique ou la France mais il permet de remonter dans le temps de plusieurs mois, voire plusieurs années.

## **Données sur l'aviation civile**

« Bonjour, **ce 25 avril 2013, à plus ou moins 20h45, jusque 20h48** environ, nous avons observé à une altitude assez élevée, mais nettement plus basse que les avions de lignes (dont on voit les traînées de condensation), un objet cylindrique, à l'oeil de 1 cm de long, mais sans aile, brillant au soleil ; et se déplaçant en ligne droite, dans un axe NE SO... Il a disparu derrière la colline de Mehagne (Chaudfontaine), en région liégeoise. Observation par mon fils et moi, Il se pourrait qu'il s'agisse d'un dirigeable, car c'était absolument silencieux. Pas possible de joindre Belgocontrôle... c'est un répondeur automatique... Le temps que je regarde après le lever de lune, mon fils croit avoir aperçu l'engin à l'ONO, se déplaçant vers le Nord, puis a disparu. »

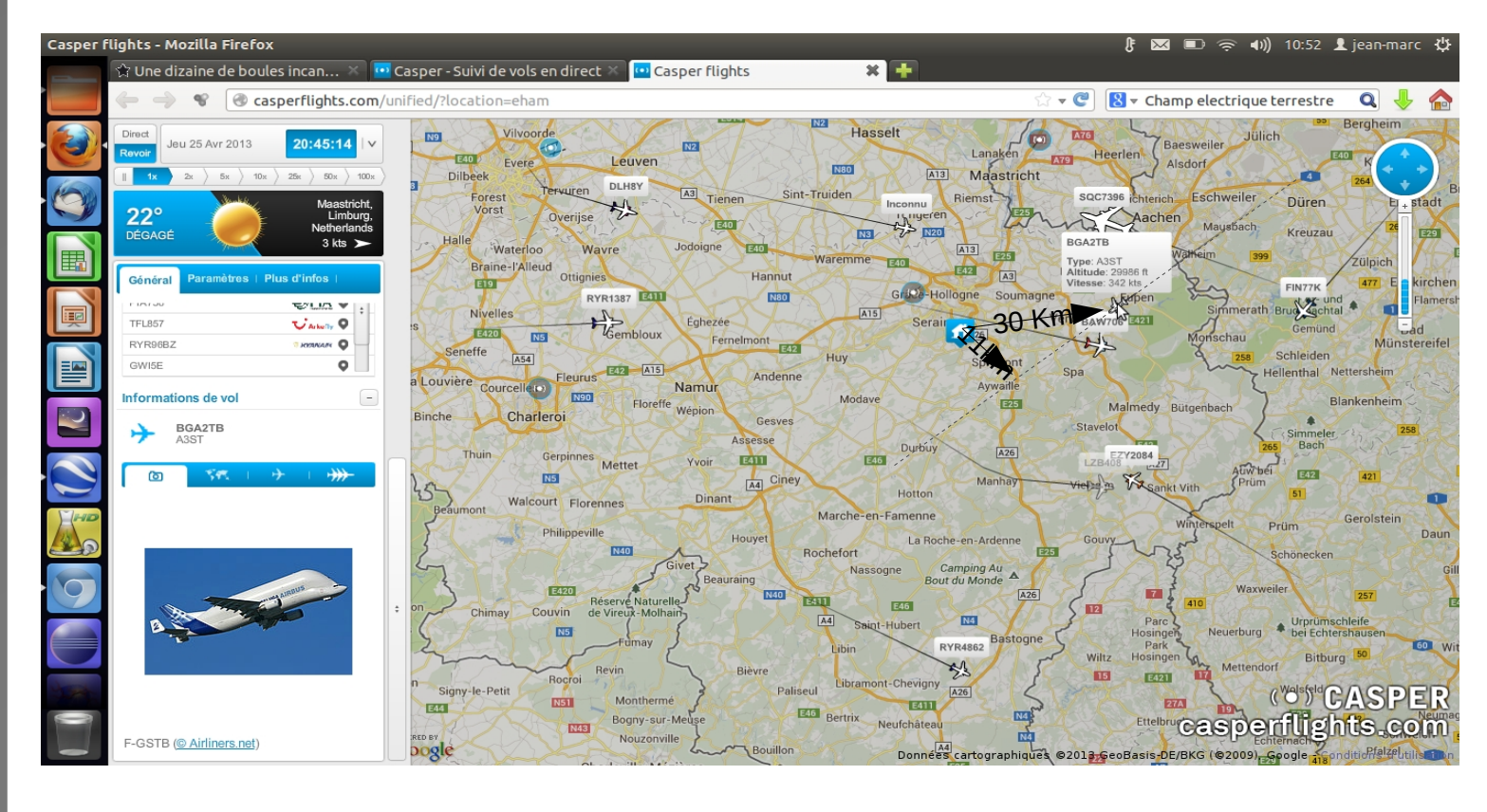